# SDK for Migration

Written by Sean Hsu

Last Modified Date: Aug. 2016

## **PAC SDK Comparison**

The PACSDK is a software development kits that contain the header files, libraries, documentation and tools required to develop applications for XPAC, WinPAC and ViewPAC series devices.

The SDK library files, PACSDK.dll, PACSDK\_PWM.dll, PACSDK.lib, and PACSDK\_PWM.lib, are used to develop VC programs for WinPAC/ViewPAC (WinCE5.0) series devices. However, for WinPAC/ViewPAC devices operating under the WEC7.0 of platform, the two types of library files that have been built using different compilers are not interchangeable, even where the name of the C SDK library file is the same. The .NET Framework library used for both of the platforms is the PACNET.dll file, which can be shared for all platforms.

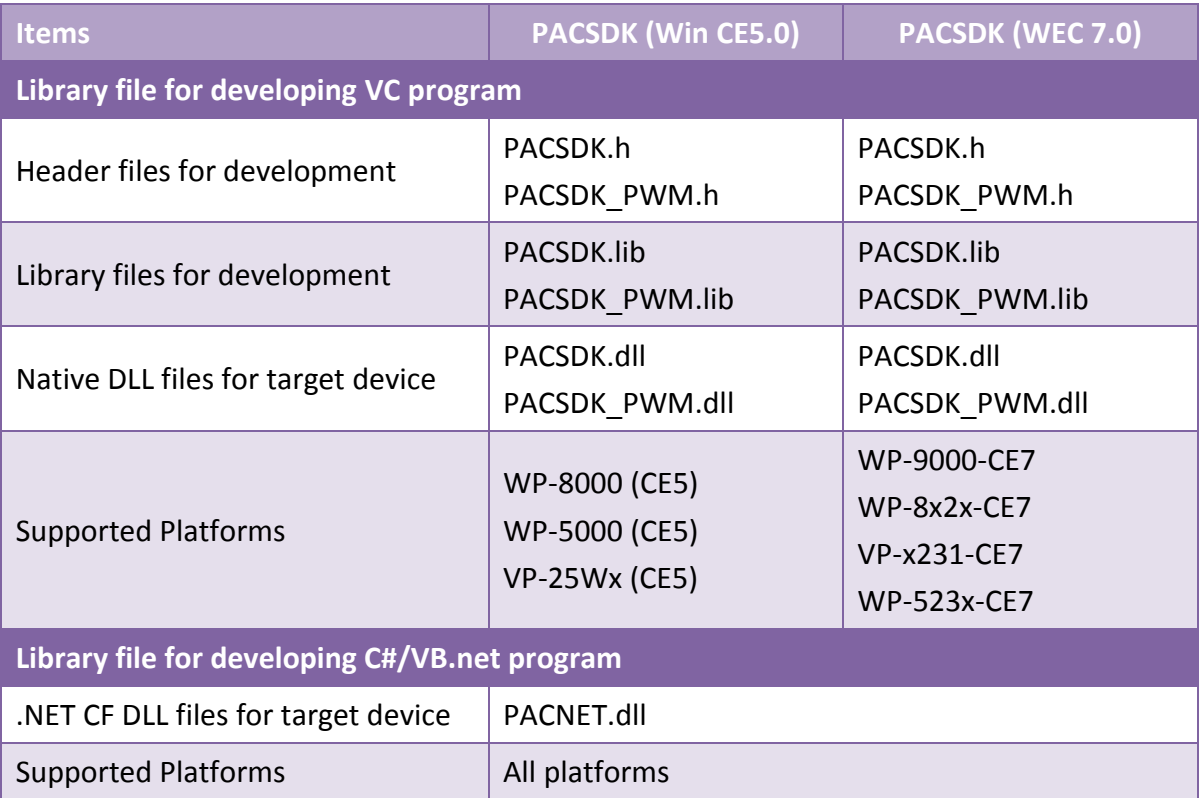

The number and name for each PACSDK.dll and PACNET.dll function are the same. The benefits of the implementing a unified SDK is that the programs for each platform can be easily migrated.

## **Identifying the PACSDK.dll version**

On the Windows base PC, open an "Explorer" window and navigate to the folder contains the PACSDK.dll file, Right-click the name of the PACSDK.dll file, and then select "Properties" from the menu. Click the "Details" tab. You can determine which platform the PACSDK.dll file applies to by checking the information in the "File description" filed.

#### PACSDK DLL(arm, WinPAC)

Applied to WP-8000 (CE5), WP-5000 (CE5) and VP-25Wx (CE5) devices

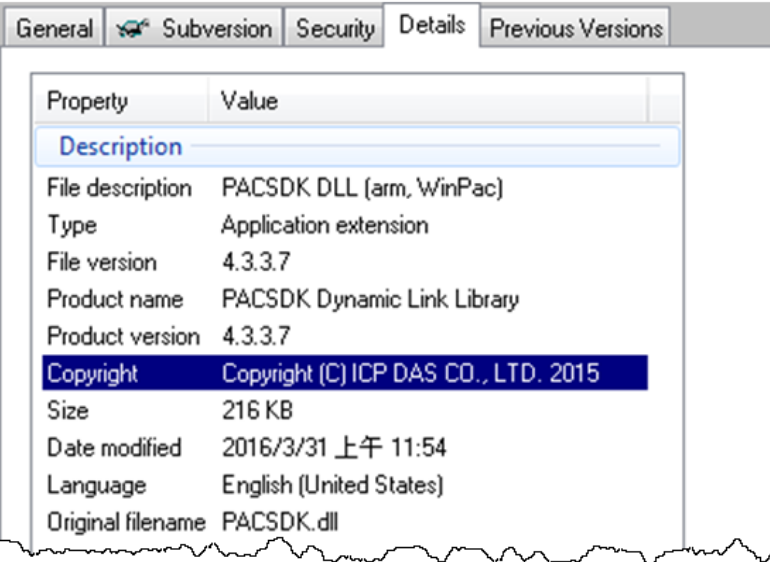

#### PACSDK DLL(arm, SVPAC)

Applied to WP-9000-CE7, WP-8x2x-CE7, VP-x231-CE7, and WP-523x-CE7 devices

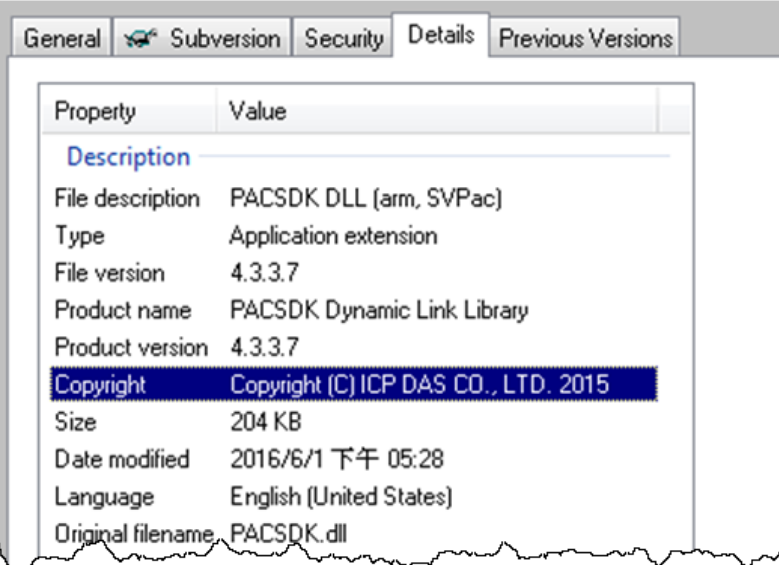

### **Location of the PACSDK.dll, PACSDK\_PWM.dll, or PACNET.dll files on the PAC**

No matter whether the device being used is a WinPAC/ViewPAC(WP-8000 (CE5)/WP-5000 (CE5)/VP-25Wx (CE5)) or WinPAC/ViewPAC(WP-9000-CE7/WP-8x2x-CE7/VP-x231- CE7/WP-523x-CE7), the three dll files will be placed in the \system\_disk\icpdas\system folder on the PAC.

#### **Downloading the latest version of dll file**

#### **WP-8000 (CE5)/WP-5000 (CE5)/VP-25Wx (CE5)**

- PACSDK.dll/PACSDK\_PWM.dll [http://ftp.icpdas.com/pub/cd/winpac/napdos/wp-8x4x\\_ce50/sdk/winpacsdk/](http://ftp.icpdas.com/pub/cd/winpac/napdos/wp-8x4x_ce50/sdk/winpacsdk/)
- PACNET.dll

[http://ftp.icpdas.com/pub/cd/winpac/napdos/wp-8x4x\\_ce50/sdk/winpacnet/](http://ftp.icpdas.com/pub/cd/winpac/napdos/wp-8x4x_ce50/sdk/winpacnet/)

#### **WP-9000-CE7/WP-8x2x-CE7/VP-x231-CE7/WP-523x-CE7**

- PACSDK.dll/PACSDK\_PWM.dll [http://ftp.icpdas.com/pub/cd/winpac\\_am335x/wp-5231/sdk/pacsdk/](http://ftp.icpdas.com/pub/cd/winpac_am335x/wp-5231/sdk/pacsdk/)
- PACNET.dll

[http://ftp.icpdas.com/pub/cd/winpac\\_am335x/wp-5231/sdk/pacnet/](http://ftp.icpdas.com/pub/cd/winpac_am335x/wp-5231/sdk/pacnet/)

## **1.Using the pacsdk.dll and packsdk.lib to develop a VC program**

While it is being built, the VC project must be linked to PACSDK.lib file, and the final executable file that is uploaded to the PAC series device must work with the PACSDK.dll file.

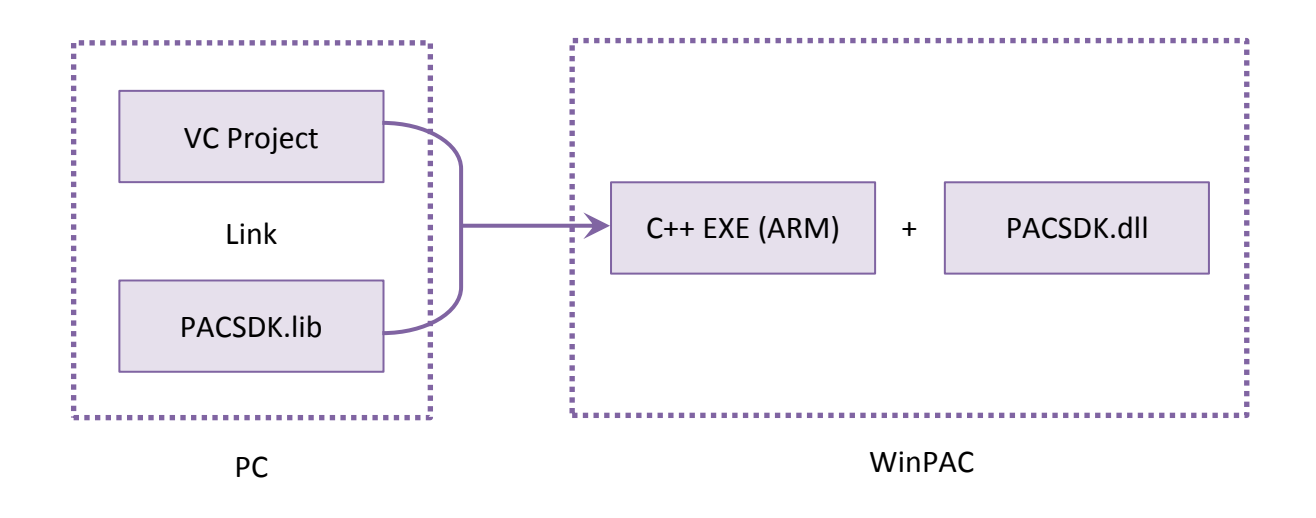

## **2. Using the pacnet.dll to develop a C# or VB.net program**

While it is being built, the C#/VB.net project must refer to the PACNet.dll file, and the final executable file that is placed uploaded to the PAC series device must work with the PACSDK.dll/PACNET.dll file.

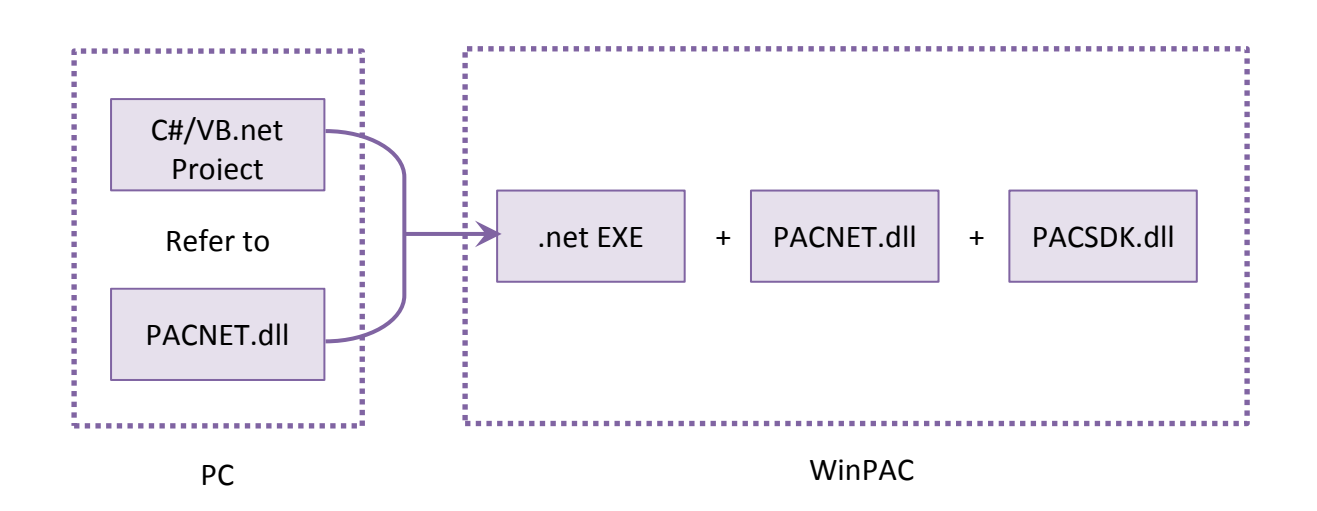